# **Seminario sobre GeoKettle**

## **Tercera actividad**

#### **Enunciado del problema**.

Se dispone de un *archivo de texto con columnas separadas por punto y coma (;)* y entre los datos están las *coordenadas del punto que representa el objeto georreferenciado*. Los datos de ejemplo son de estaciones meteorológicas que registran datos en toda España y los datos son cada 10 minutos. Se pretende *generar una capa en formato shapefile*, aunque también se podría almacenar en cualquier formato soportado por Geokettle, entre ellos PostGIS.

## **Solución inmediata**:

Utilizar una herramienta de SIG, tipo QGis y abrir dicha capa como una de texto delimitado y una vez abierto salvarlo como un archivo Shapefile.

Requiere por tanto usar un programa distinto del objetivo de este seminario.

## **Solución basada en GeoKettle**:

Crear una transformación simple que abra el archivo de un directorio, diferencie los distintos campos separados por punto y coma en el archivo, genere una geometría a partir de las coordenadas geográficas (longitud y latitud) para lo cual habrá que convertir el separador decimal coma en punto. Después seleccionar y transformar el formato WKT de la geometría de tipo punto a tipo geometry, establecer el sistema de coordenadas de las geometrías y finalmente almacenar en el archivo Shapefile.

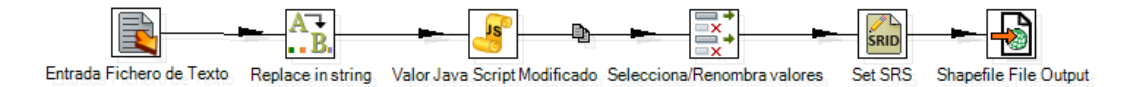

En la etapa de entrada de la transformación, se ha de seleccionar el archivo a abrir, el tipo de archivo y los campos que se van a identificar.

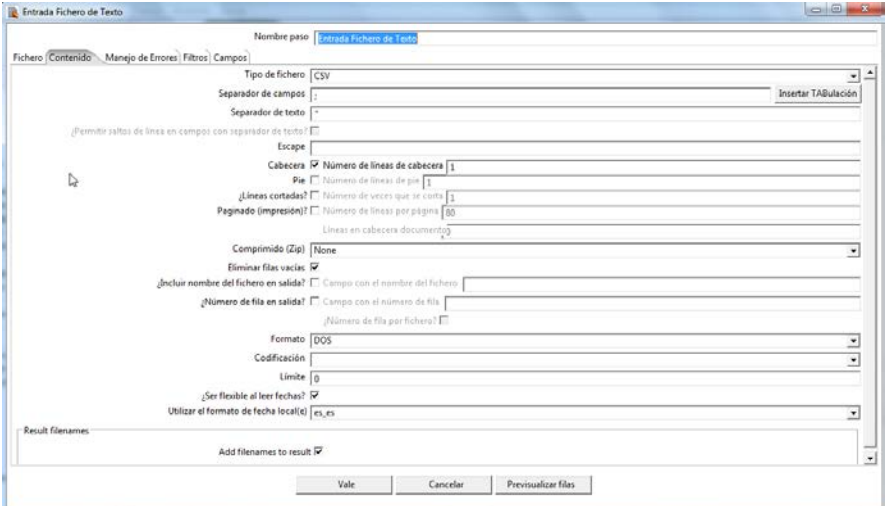

En la solapa Campos, se selecciona Traer Campos y luego cancelar para que los atributos sean todos de tipo texto.

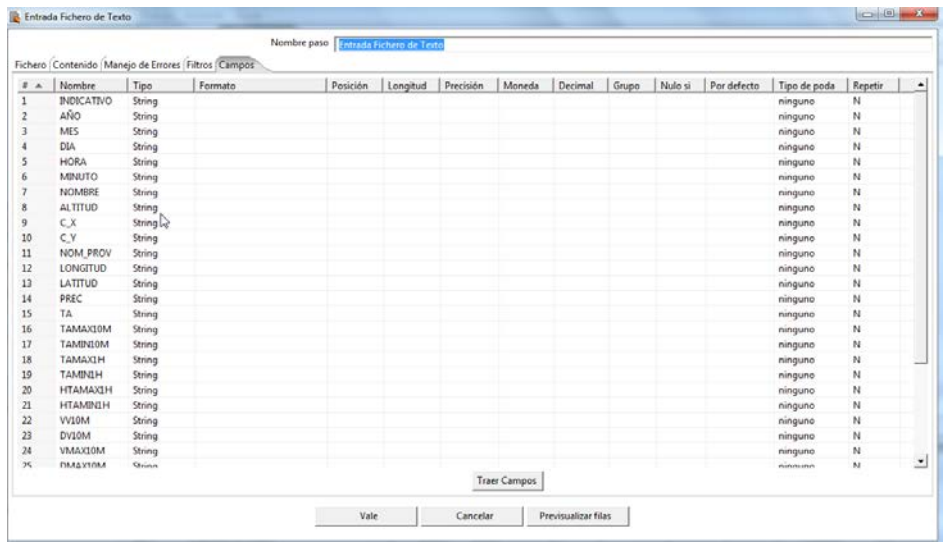

Como segundo paso una transformación de tipo Replace in String. Se trata de cambiar la coma de la longitud y latitud por un punto y generar dos nuevos atributos derivados.

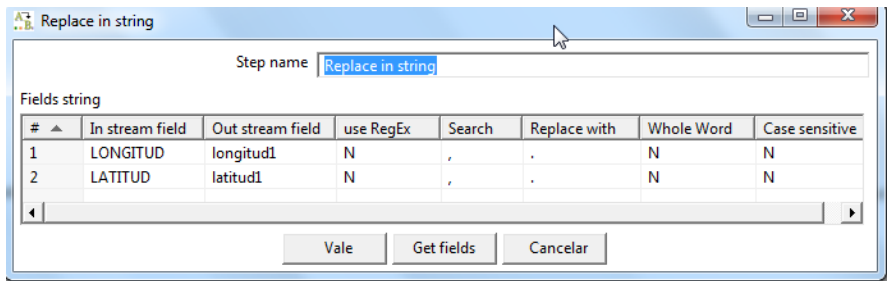

Como tercer paso, un Script que genera una variable de tipo String por concatenación de texto fijo y valores de las variables que contienen la longitud y latitud con separador decimal punto.

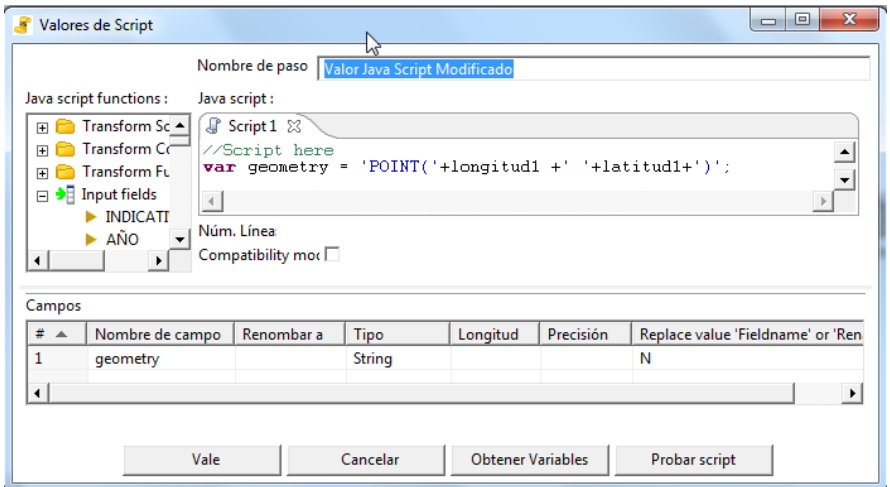

Si introducimos un nombre de variable de latitud y longitud distinto al que hemos definido en el paso anterior (longitud1, latitud1), al pulsar el botón "Probar Script" y en "Vale" veremos que se nos genera un error de la variable que se ha introducido no ha sido definida:

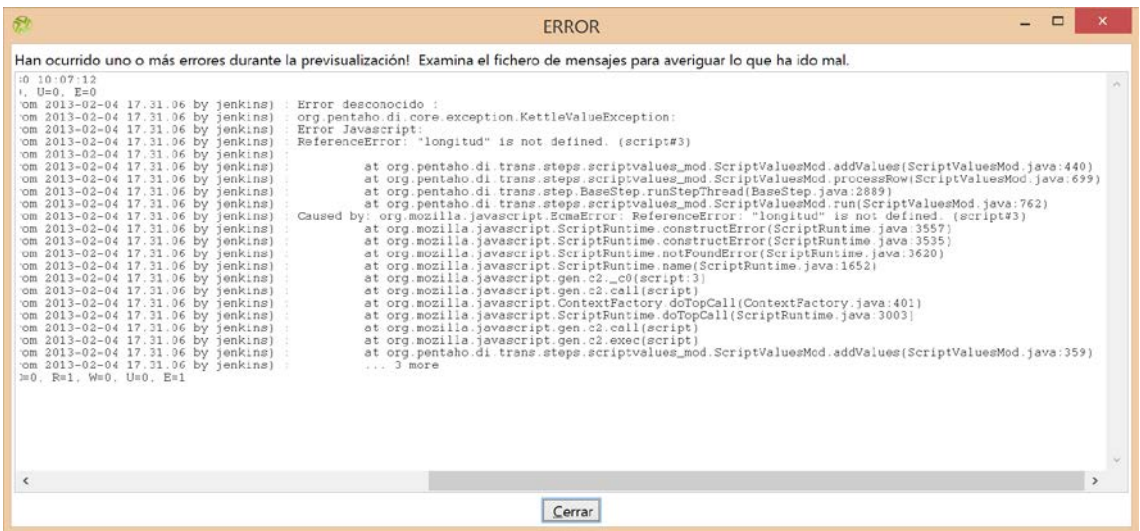

En probar script podemos asignar valores a las variables que estamos empleando en el script (latitud1 y longitud1) para comprobar que el script que hemos definido funciona como queremos:

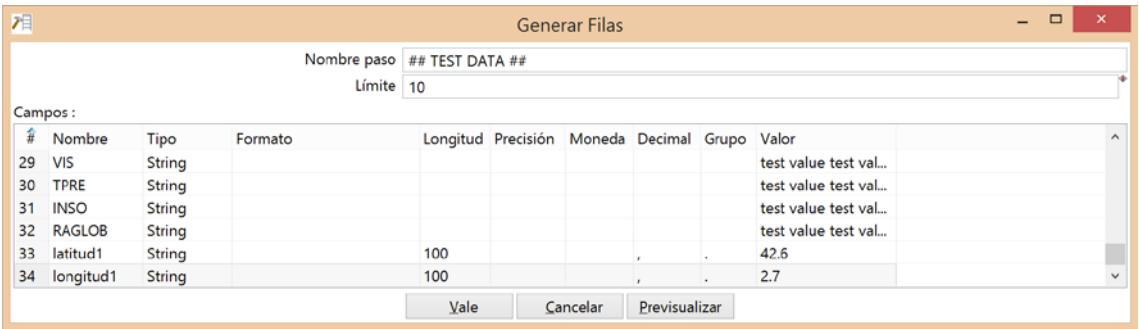

Al pulsar "Vale" nos aparece la nueva variables geometry con la información correcta:

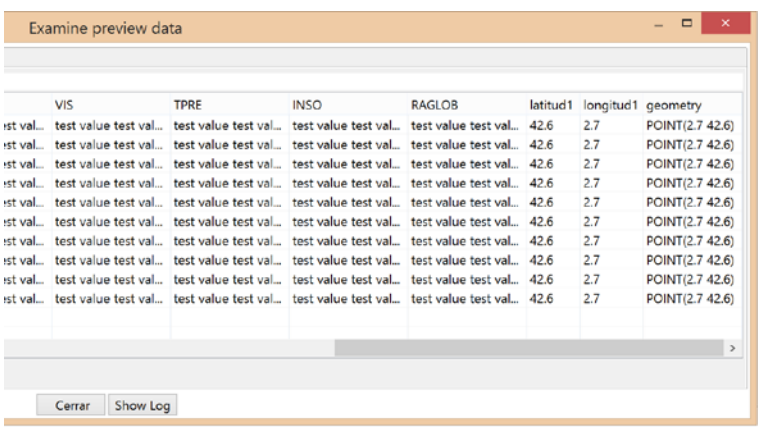

Como cuarto paso, una transformación de tipo selecciona Renombra para que el nuevo campo generado para la geometría que aún está en formato WKT (texto) se convierta en tipo de dato Geometry.

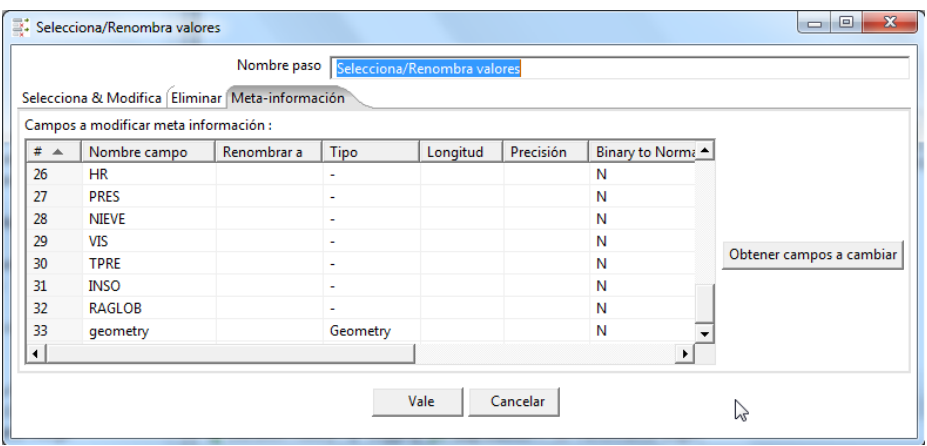

Como quinto paso, establecer el sistema de coordenadas de las geometrías. Como las coordenadas son geográficas con datum WGS84, se usa el código EPSG 4326.

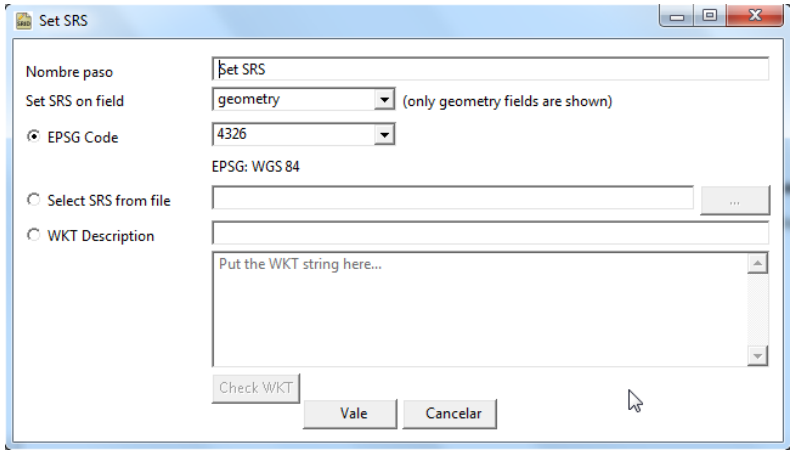

Finalmente la etapa de almacenamiento de datos en formato Shapefile.

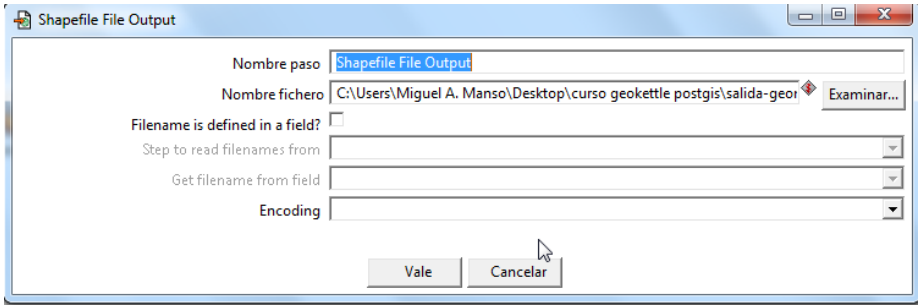